## **TIMLY SAMPLE QR LABELS**

Tap the 'Scan' icon located at the top right corner within the Timly app.

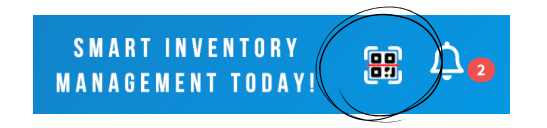

• Scan any of the barcodes provided below. You can scan one or multiple barcodes in quick succession.

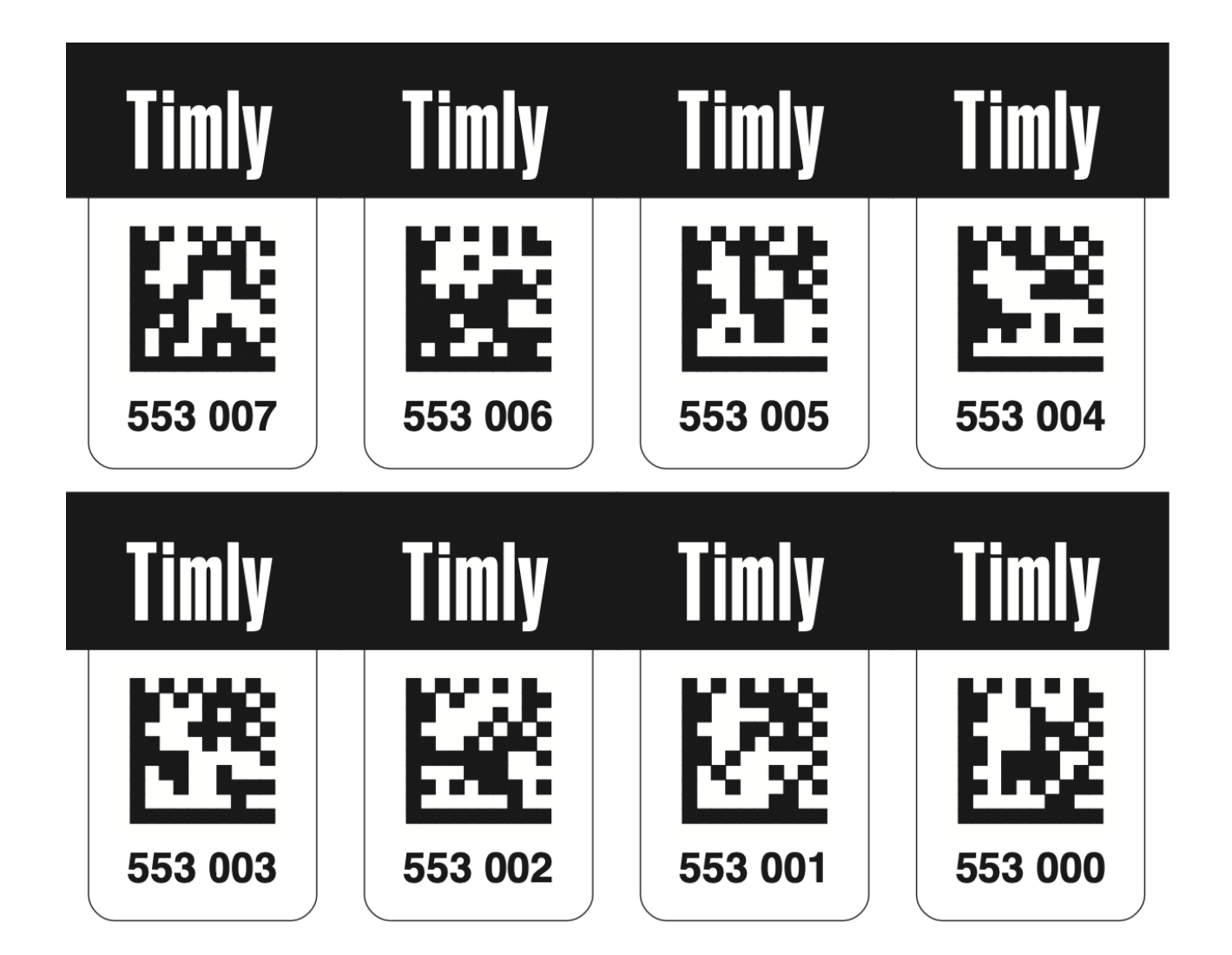

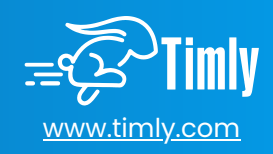